# **Основы языка гипертекстовой разметки документов**

#### **Цели и задачи урока:**

- Иметь представление о первичных основах языка HTML.
- Научиться создавать, сохранять и открывать HTML – файлы.
- Научиться оформлять заголовки, выделять абзацы, добавлять разные виды списков, применять различное форматирование к тексту.

## **Тема урока «Форматирование webстраницы»**

- **• Форматирование** изменение внешнего вида, например, текста (стиля, начертания, добавление эффектов).
- **•WEB-страница**  это гипертекстовый документ.
- **•Тег** управляющий код.

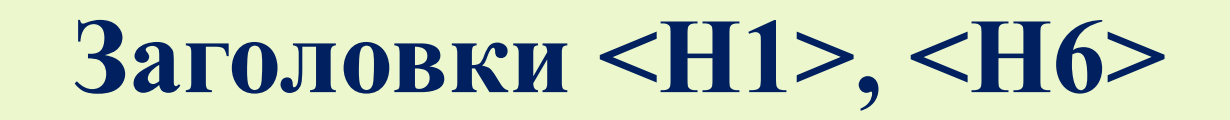

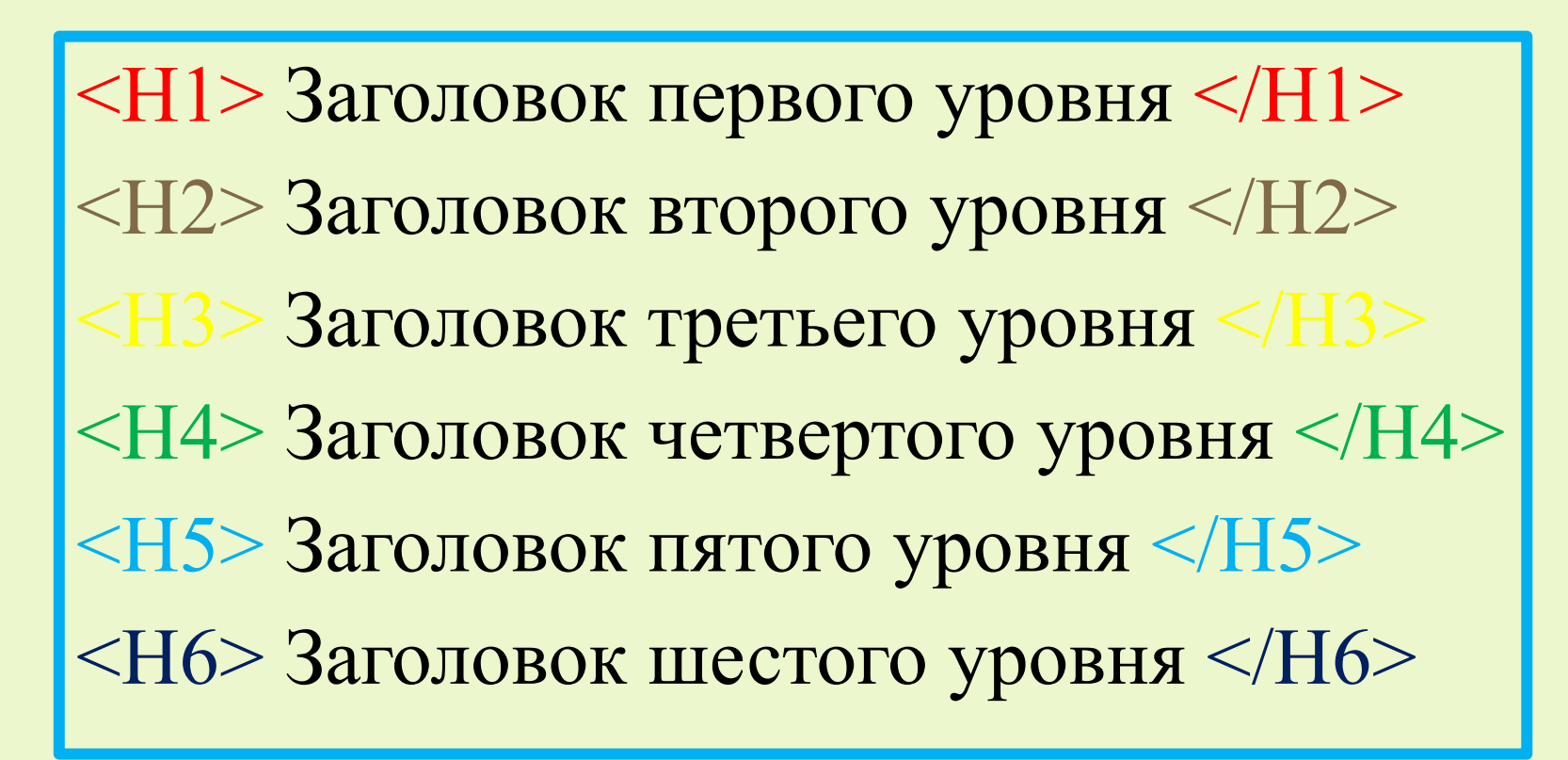

*В языке HTML существует шесть уровней заголовков: H1 – наиболее важный, H6 – наименее важный.*

Заголовок выводится браузером, в *отдельной строке жирным шрифтом*.

Чем *выше* уровень заголовка, тем *более крупными* буквами он отображается.

### *Результат* **Заголовок первого уровня Заголовок второго уровня Заголовок третьего уровня Заголовок четвертого уровня Заголовок пятого уровня**

**Заголовок шестого уровня**

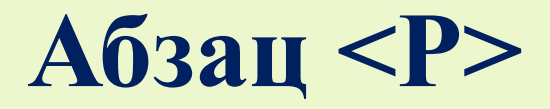

**<P>** Первый абзац……….первый абзац. **</P> <P>** Второй абзац…………второй абзац, второй абзац…………второй абзац, второй абзац…………второй абзац.**</P>** 

#### **Горизонтальная линия <HR>**

Части текста можно отделять друг от друга горизонтальной линией. Для этого используется тэг **<HR>**.

*Результат*

*\_\_\_\_\_\_\_\_\_\_\_\_\_\_\_\_\_\_\_\_\_\_\_\_\_\_\_\_\_\_\_\_\_\_\_\_\_\_\_*

#### **Списки**

*Нумерованный список <OL>* **<OL>**<Li> Первый элемент списка <Li> Второй элемент списка <Li> Третий элемент списка**</OL>** *Маркированный список <UL>* **<UL>**<Li> Первый элемент списка <Li> Второй элемент списка <Li> Третий элемент списка**</UL>**

#### *Результаты*

Нумерованный:

- 1. Первый элемент списка
- 2. Второй элемент списка
- 3. Третий элемент списка

Маркированный:

- Первый элемент списка
- Второй элемент списка
- Третий элемент списка

#### **Форматирование текста**

Обычный текст <B> **Полужирный** </B>  $\langle 1 \rangle$  *Kypcus*  $\langle 1 \rangle$ одчер<u>кнутый</u> </U>

#### **Практическая работа**

- Открыть папку «istoriya» на своём компьютере.
- Работаем с файлами  $-$  «index.txt», «Образец.doc» и «Памятка.doc».

#### **Домашнее задание**

Из любой книги (учебника, журнала) выбрать отрывок текста, и на его основе создать гипертекстовый документ с элементами форматирования.